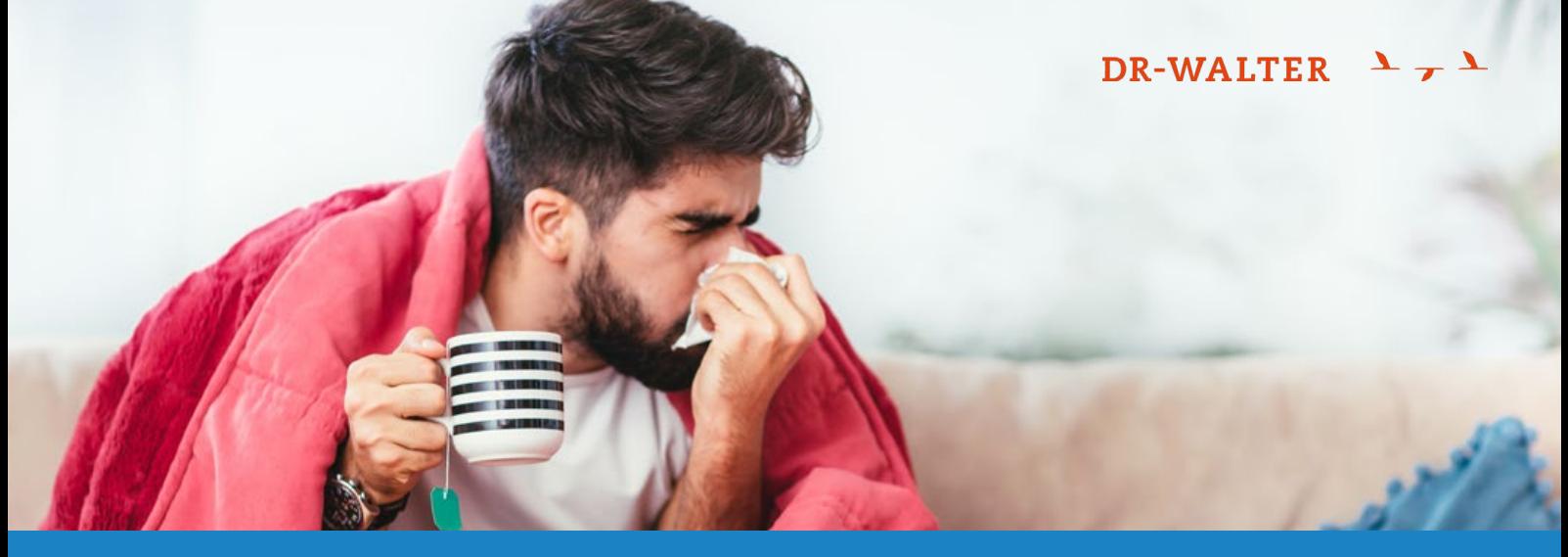

# **Was tun im Krankheitsfall?**

# **Fühlen Sie sich krank und benötigen einen Termin bei einem Arzt?**

**Nutzen Sie die Air Doctor App natürlich ohne zusätzliche Kosten für Sie.** 

**Einfache und schnelle Arztsuche mit direkter Terminvergabe** Sie können mit dieser App innerhalb weniger Minuten weltweit Termine bei einem von mehr als 20.000 Ärzten vereinbaren oder auch ganz einfach Telemedizin nutzen.

# **Keine Vorkasse mehr dank direkter Abrechnung mit dem Arzt**

Mit der **Air Doctor** App gehören die Themen Vorkasse beim Arztbesuch im Ausland oder das Einreichen von Rechnungen der Vergangenheit an. Der Arzt rechnet dann direkt mit uns ab - garantiert.

## **Fachrichtung und Sprache frei wählbar**

Über die App können Sie, wo verfügbar, ganz einfach den passenden Facharzt wählen, der eine Sprache spricht, die Sie verstehen.

- Ihren Selbstbehalt zahlen Sie ganz einfach über die App per Kreditkarte. Air Doctor kümmert sich um den Rest.
- → Der Selbstbehalt wird auch bei der Nutzung von Telemedizin fällig.
- → Abgebucht wird erst nach dem Arztbesuch.

**Wenden sie sich in den folgenden Fällen nach Möglichkeit sofort an die für sie zuständige Assistance. Diese hilft Ihnen bei Fragen und übernimmt auch die Abrechnung mit dem Krankenhaus:**

- → Notfälle oder anstehende Krankenhausaufenthalte
- → Rücktransporte ins Heimatland
- → Medizinisch notwendige Verlegungen im Ausland

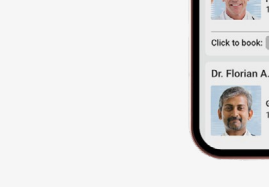

doctor

Haben Sie noch Fragen? (C, C)

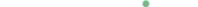

# *Registrierung und Nutzung*<br> **Registrierung und Nutzung**

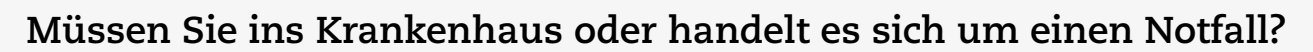

# **In welchen Fällen können Sie die App nutzen?**

Bei allen ambulanten Krankheitsfällen können Sie die App nutzen und einen Termin beim Arzt, im Krankenhaus oder auch für Telemedizin buchen.

# **Wie und wann müssen Sie den Selbstbehalt zahlen?**

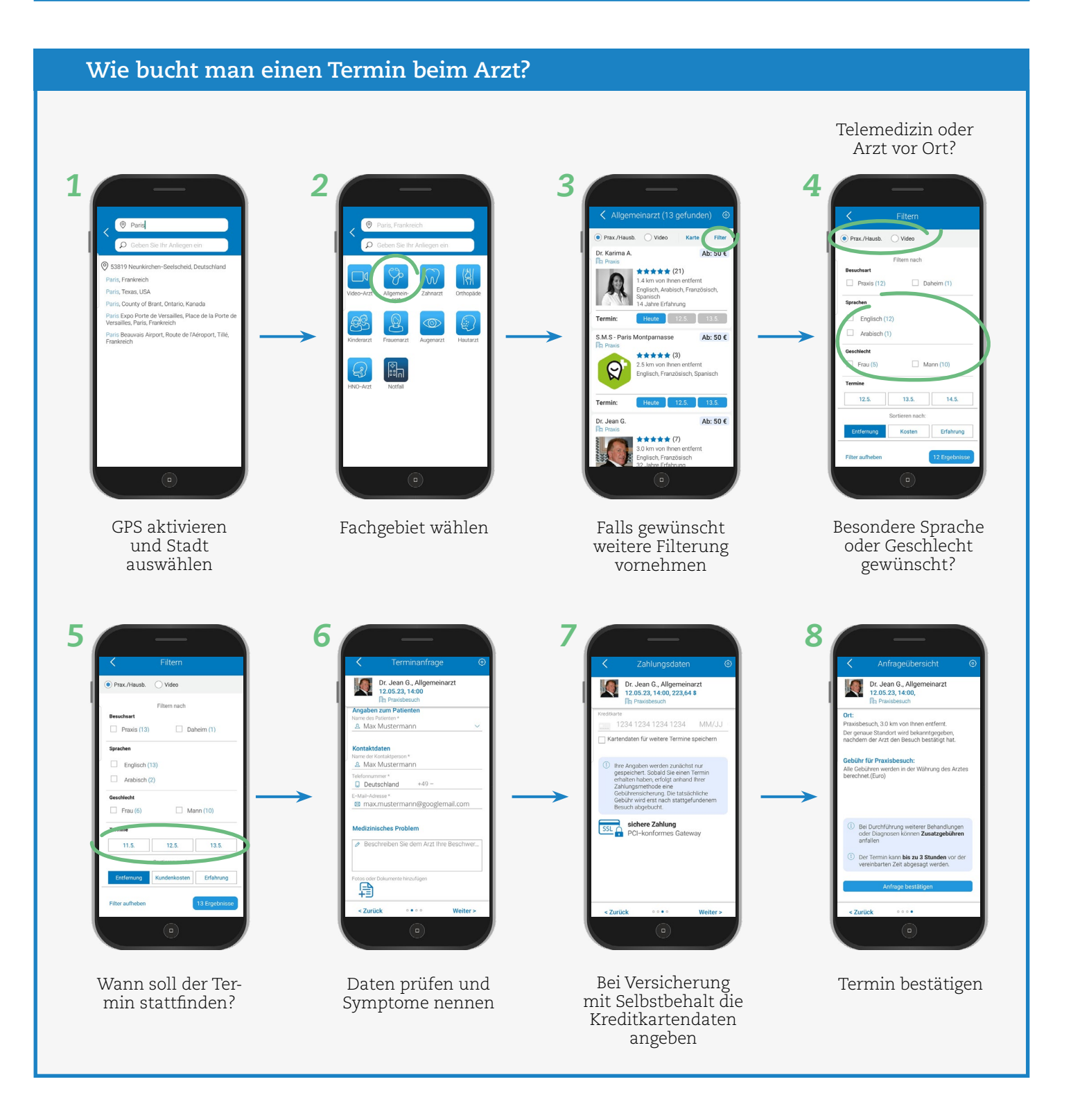

### *Hinweis für Smartphone-Nutzer:*

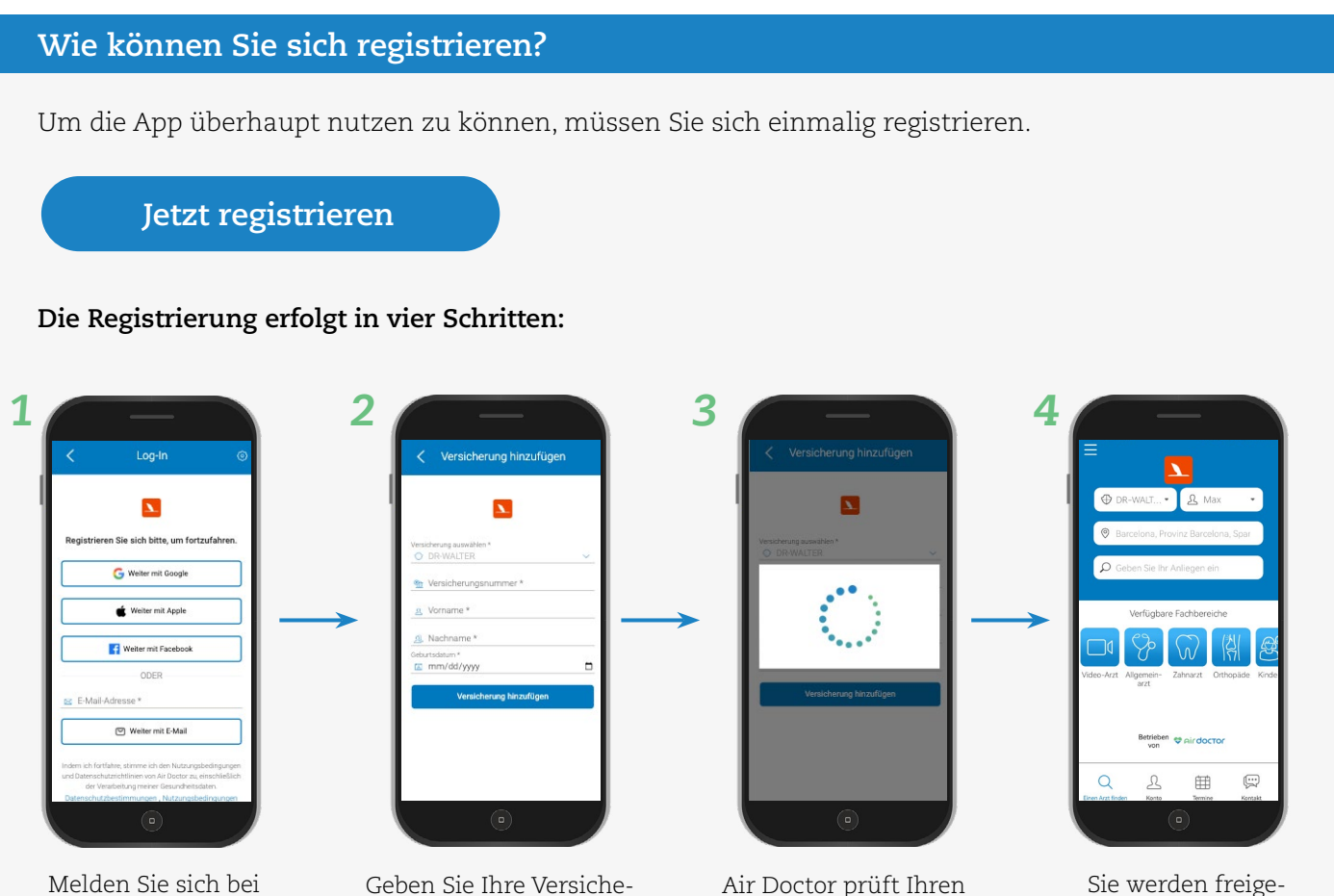

Haben Sie die Air Doctor App noch nicht installiert, können Sie diese während der Registrierung downloaden. Alternativ können Sie auch die Web-App nutzen.

Air Doctor an

Geben Sie Ihre Versicherungsnummer ein

Air Doctor prüft Ihren Versicherungsumfang

Sie werden freigeschaltet und können Air Doctor sofort nutzen.

# **Welche weiteren Funktionen hat die App?**

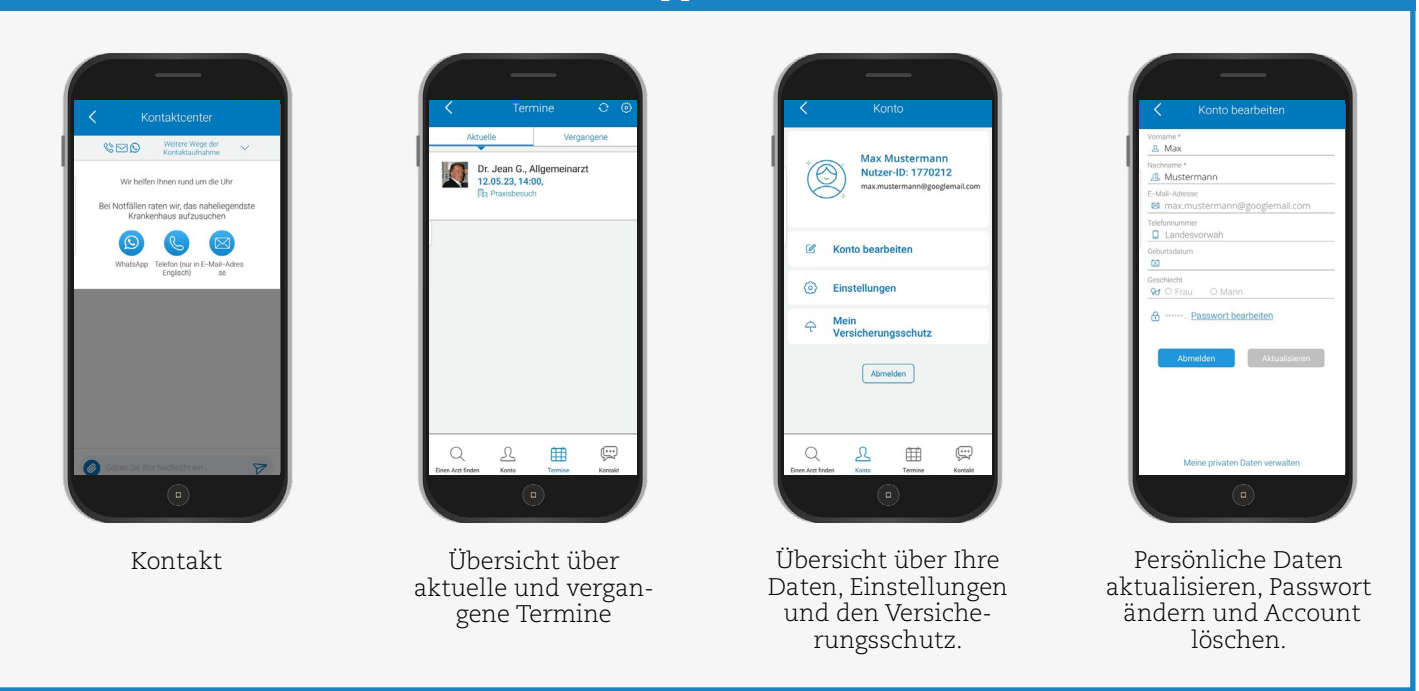

#### **Was tun bei technischen oder anderen Fragen?**

#### **Die App stürzt ab.**

→ Das sollte natürlich nicht passieren. Bitte kontaktieren Sie den Support unter *[support@air-dr.com](mailto:support%40air-dr.com?subject=).*

#### **Ich kann die DR-WALTER Versicherung nicht hinzufügen.**

→ Bitte überprüfen Sie die Daten. Haben Sie die korrekte E-Mail-Adresse und Versicherungsnummer eingegeben? Falls ja, kontaktieren Sie uns bitte unter *[produkt-innovation@dr-walter.com](mailto:produkt-innovation%40dr-walter.com?subject=).*

#### **Ich benötige Hilfe bei einem Schadensfall.**

→ Gerne unterstützen wir Sie auch persönlich. Die Kontaktdaten zu unserer Leistungsabteilung finden Sie auf der jeweiligen Produktseite und auf Ihrer Versicherungsbestätigung.

#### **Ich möchte keine App installieren, aber Air Doctor dennoch nutzen.**

→ Das ist kein Problem. Sie können den Air Doctor-Service auch ganz einfach online unter *[air-dr.com/webapp](https://air-dr.com/webapp)* nutzen.

*Mit der Nutzung von Air Doctor profitieren Sie von einem Service für Reisende, dem sich bereits mehr als 20.000 Ärzte angeschlossen haben. Dieses Netzwerk wird stetig vergrößert und mit neuen Ärzten und Regionen erweitert. Sollte es dennoch vorkommen, dass es in einer Region keinen passenden Arzt gibt, können Sie die App dennoch nutzen und sich per Telemedizin beraten lassen. Ist ein Arztbesuch vor Ort notwendig, haben Sie weiterhin freie Arztwahl und können die Rechnung wie gewohnt bei uns einreichen. Nutzen Sie hierfür bitte dieses [Online-Formular.](https://check.dr-walter.com/api/v1/widget/JMXhqmbyApnckNIgfeptsnfYRkFomkeb/transactions/redirect)*

Übersicht aller hinzugefügten Versicherungen

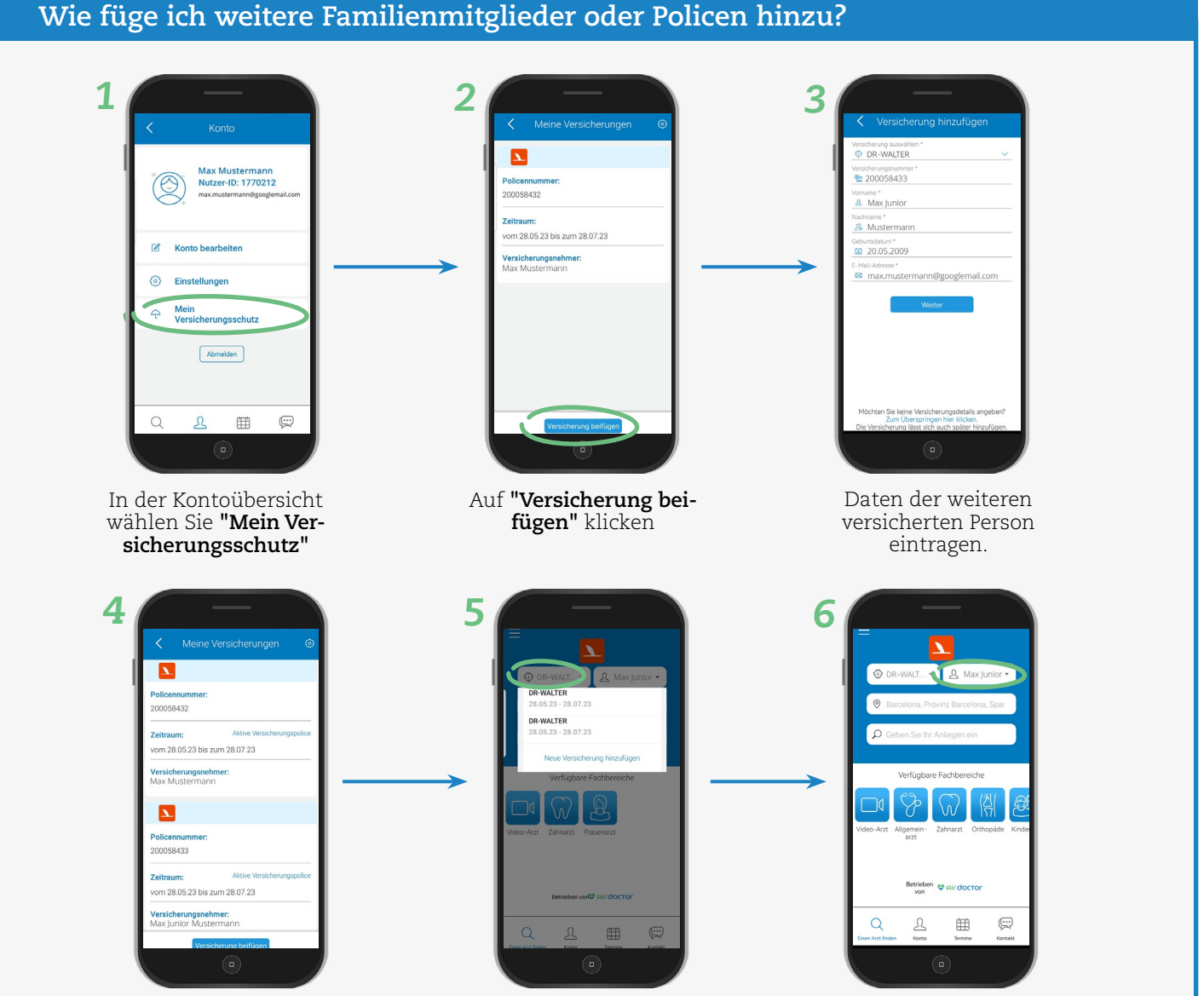

Auf der Startseite nun die gewünschte Versicherung auswählen, die genutzt werden soll.

Rechts wird dann der Name der versicherten Person angezeigt, für die ein Termin gebucht wird.